## **Inhaltsverzeichnis**

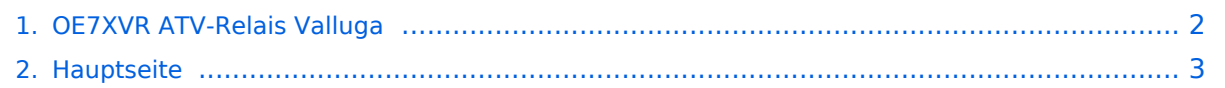

## <span id="page-1-0"></span>**OE7XVR ATV-Relais Valluga**

Das Inhaltsformat pdf wird vom Inhaltsmodell Wikitext nicht unterstützt.

Zurück zur Seite [Hauptseite.](#page-2-0)

## <span id="page-2-0"></span>**Quelltext der Seite Hauptseite**

Sie sind nicht berechtigt, die Seite zu bearbeiten. Gründe:

- Die Aktion, welche Sie beantragt haben, ist auf Benutzer beschränkt, welche einer der Gruppen ["Administratoren](https://wiki.oevsv.at/w/index.php?title=Project:Administratoren&action=view), [Sichter,](https://wiki.oevsv.at/w/index.php?title=Project:Sichter&action=view) [Prüfer"](https://wiki.oevsv.at/w/index.php?title=Project:Pr%C3%BCfer&action=view) angehören.
- Die Aktion, welche Sie beantragt haben, ist auf Benutzer beschränkt, welche der Gruppe "editor" angehören.
- Diese Seite wurde geschützt, um Bearbeitungen sowie andere Aktionen zu verhindern.

Sie können den Quelltext dieser Seite betrachten und kopieren.

[[Kategorie:ATV]] == Kenndaten Stand Mai 2010 == Relais existiert nicht mehr! Information von OE7DBH am 3. Mai 2010 ---- == OE7XSI-ATV Relais Valluga-Steuerung == Ausgabe: 10.450GHz vertikal, Eingabe: 2380MHz horizontal DTMF-Steuertöne auf 144.525MHz \* 1 komplett Reset \* 2 TX ein \* 3 blättert die acht Logo-Seiten \* 4 Link-RX (mit DTMF A und B RX-Prog. durchschalten) (momentan nur von OE7XLT) \* 5 Eingabe 2380MHz \* 6 Innenkamera mit Thermometer \* 7 Fotoshow \* 8 Testbildgenerator \* 9 Testbildgenerator mit 655Hz Ton \* 0 TX aus \* Befehl \* schaltet den 144.525 Ton zur Ausgabe \* # Betriebsspannung für Testbildgenerator (ein-aus) \* A Programme am Link-RX (4) durchschalten (auf). \* B Programme am Link-RX (4) durchschalten (ab). DTMF Steuercodes ATV Relais Valluga Steuerfrequenz :144,535 Mhz DTMF 1 Reset DTMF 2 TX Ein DTMF 3 Einblendung Seitenweise weiterschalten DTMF 4 Empfänger I OE7XLT – DB0ULD - Bodensee (23cm) DTMF 5 Empfänger II nur 2380 Mhz Bodensee DTMF 6 Empfänger III User 13 und 3cm - HB9KB – DB0UTZ DTMF 7 Kamera ( Blick auf Mast und Gebürge ) DTMF 8 Kamera Valluga DTMF 9 Testbild mit Ton DTMF 0 TX Ein Aus Ein .... DTMF \* Toneinblendung 2 m DTMF # Stromversorgung Testbild DTMF A Kanal hochtasten bei Empfänger I DTMF B Kanal runtertasten bei Empfänger I DTMF C Reset Logomat DTMF D Kanal hochtasten bei Empfänger III

Die folgende Vorlage wird auf dieser Seite verwendet:

[Vorlage:Box Note](https://wiki.oevsv.at/wiki/Vorlage:Box_Note) [\(Quelltext anzeigen\)](https://wiki.oevsv.at/w/index.php?title=Vorlage:Box_Note&action=edit) (schreibgeschützt)

Zurück zur Seite [Hauptseite.](#page-2-0)